# **New Features of Windows 10 May 2020 Update**

From now on, the user will be able to decide which Windows update to install or not. A few optional updates such as nonsecurity updates, hardware driver updates, etc will remain without installation. They will appear in the optional updates list. Head over to Settings >> Update & Security>> there you will have an option to view all the optional updates.

After this Windows update, the Cortana will accept the text-based command too. Also, the Cortana will have its dedicated window, customizable with dark & light themes. The user will be able to move & resize the Cortana window. And Microsoft has refined Cortana for better performance, a new language, and speech models too.

If you are a user of virtual desktop functionality, Microsoft is even allowing you to rename virtual desktops according to your preferences. Open Task View, and right-click on the thumbnail of your desired desktop. And click on the rename option to rename the virtual desktop.

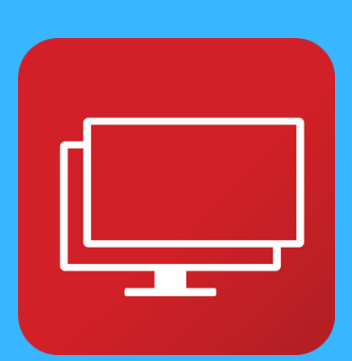

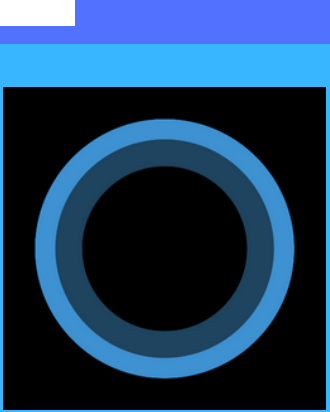

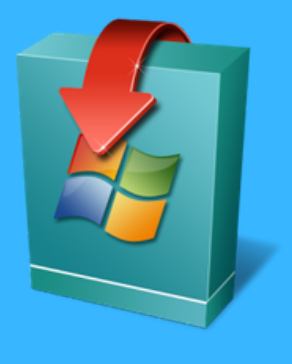

After Windows 10 2004 update, when we reset PC from Settings >> Update & Security >> Recovery, the Windows will give two options of local or cloud re-install. And by selecting Cloud install, the Windows will download it's latest version from the cloud and install it on your system.

Windows 10 2004 update is allowing us to control how much bandwidth should be used for downloading the Windows update. We can control the precise absolute bandwidth limit in Mbps. To use the bandwidth limiting feature, head over to Settings >> Update & Security >> Delivery Optimization >> Advanced options.

Microsoft uses the Windows search indexer for a fast Windows search. It runs in the background in real-time and scans your disk files to create a search database. To enable it, go to settings >> Search >> Searching Windows tab, and select an enhanced option. And to avoid its effects on PC's performance, read the provided instruction before enabling it.

With the new update of Windows, the network status page will include more information on various networks such as Wifi, cellular, ethernet, etc. The properties & the data usage of any particular network will be displayed here. To open the network status page, go to Settings >> Network & Internet. And access the data of various networks.

From now on, the users are not required to install thirdparty apps to know the real-time temperature of GPU.

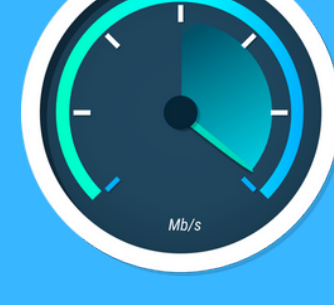

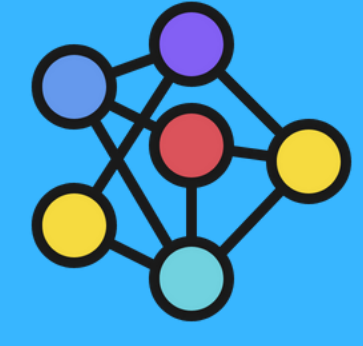

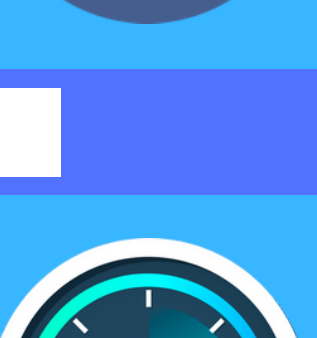

The task manager by itself will show the realtime GPU temperature. To open task manager, right-click on Task Bar >> Click on Task Manager >> and Go to the Performance tab.

In Windows 10 2004 update, WodPad & Paint both will be in the list of optional features. To use them or not, will be decided by the user him/her self. To access optional features, head over to Setting >> Apps >> And click on Optional Features.

Windows 10 2004 update also gives the option to automatically restart the restartable apps after sign out. Go to Settings >> Accounts >> Sign-in options. Here, under the Restart Apps section, turn on the toggle that says, "Automatically save my restartable apps when I sign out and restart them after I sign in."

Windows 10 game bar already has several features such as quick volume controls, performance graphs, Spotify integration, etc. And with this Windows 10 2004 update, they have enabled real-time FPS counter and achievement overlay too. While playing games, open Game bar by pressing Windows+G on keyboard.

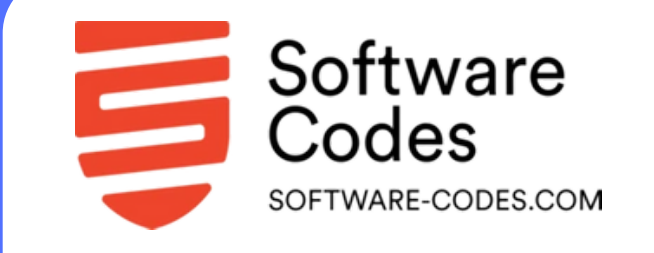

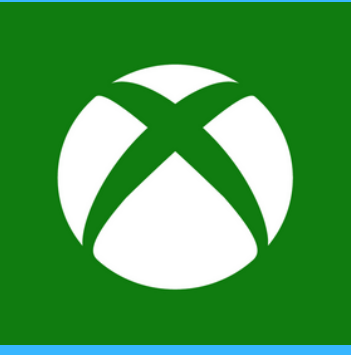

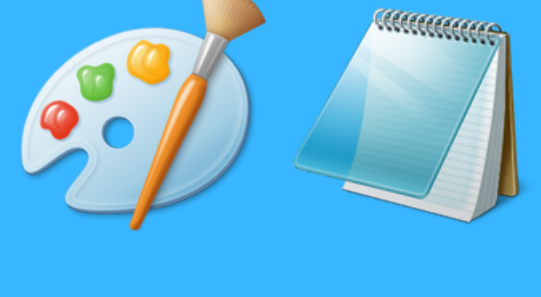

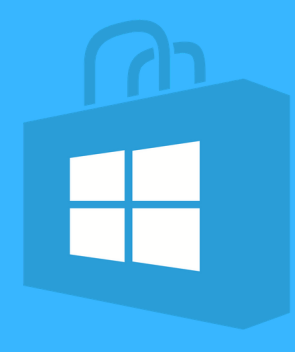

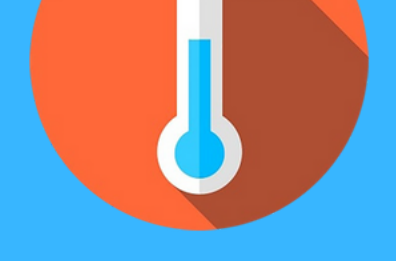

What' s New in the Recent Update Of Windows 10?

#### 1. Better control over Windows updates

#### 2. New Cortana window with chat-based text support

#### 3. Custom virtual desktop names

#### 4. Cloud-downloading while re-installing Windows

## 5. Set bandwidth limits for Windows update

#### 6. The smarter & fast Windows search

## 7. More data on network status page

# 8. Real-time GPU temperature

#### 9. Paint & WordPad will be the optional programs

#### 10. Automatic start apps after the restart

#### 11. Realtime FPS in Xbox game bar